## 6-year Graduation Rates

1. Once you have successfully navigated to the dashboard, select the Graduation tab near the top of the page.

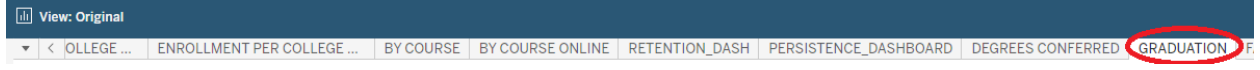

2. This will present graduation rate data, as shown below.

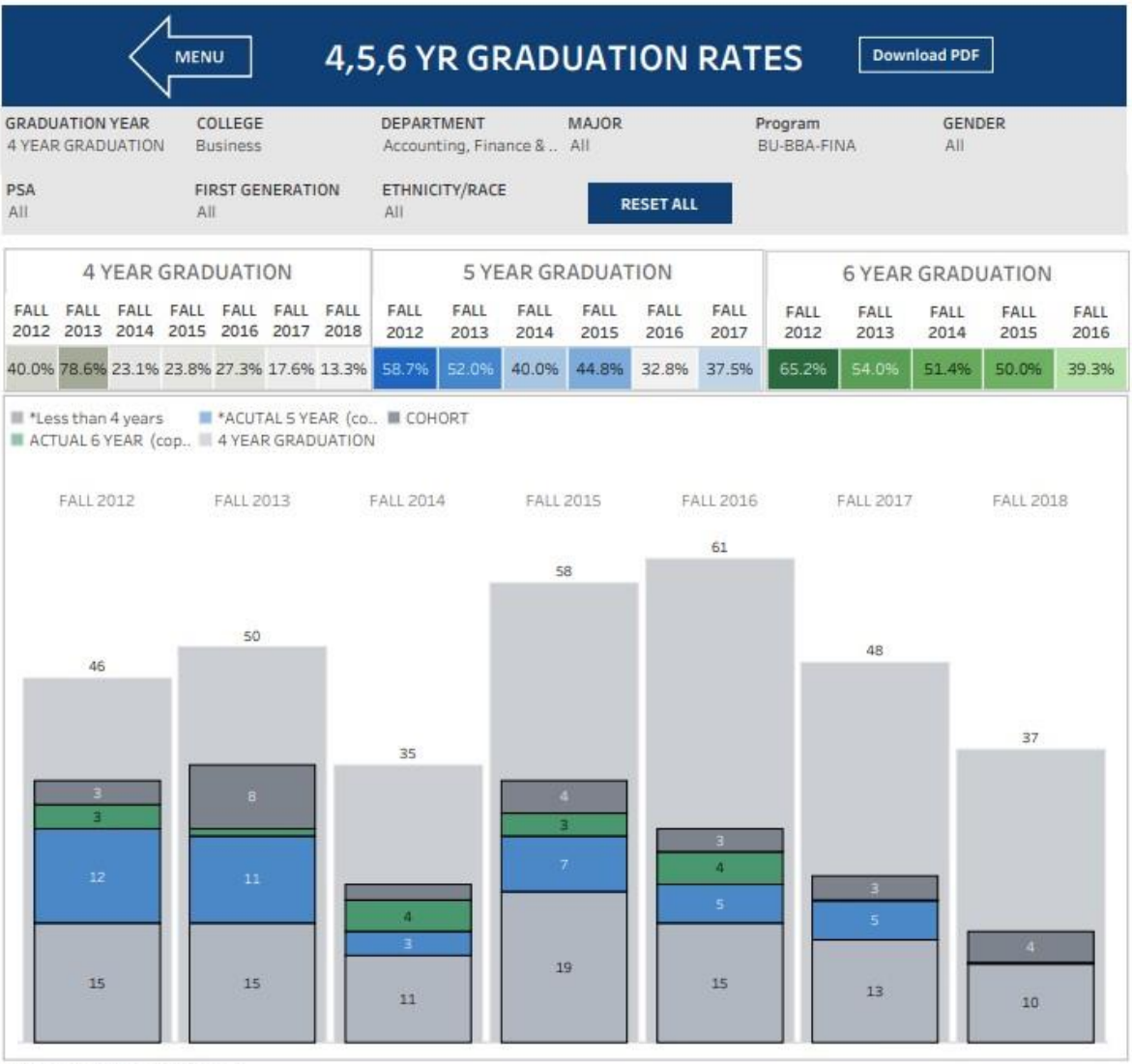

LAST UPDATED Summer 2022

3. Go to the Graduation Year Filter and Select "6 YEAR GRADUATION"

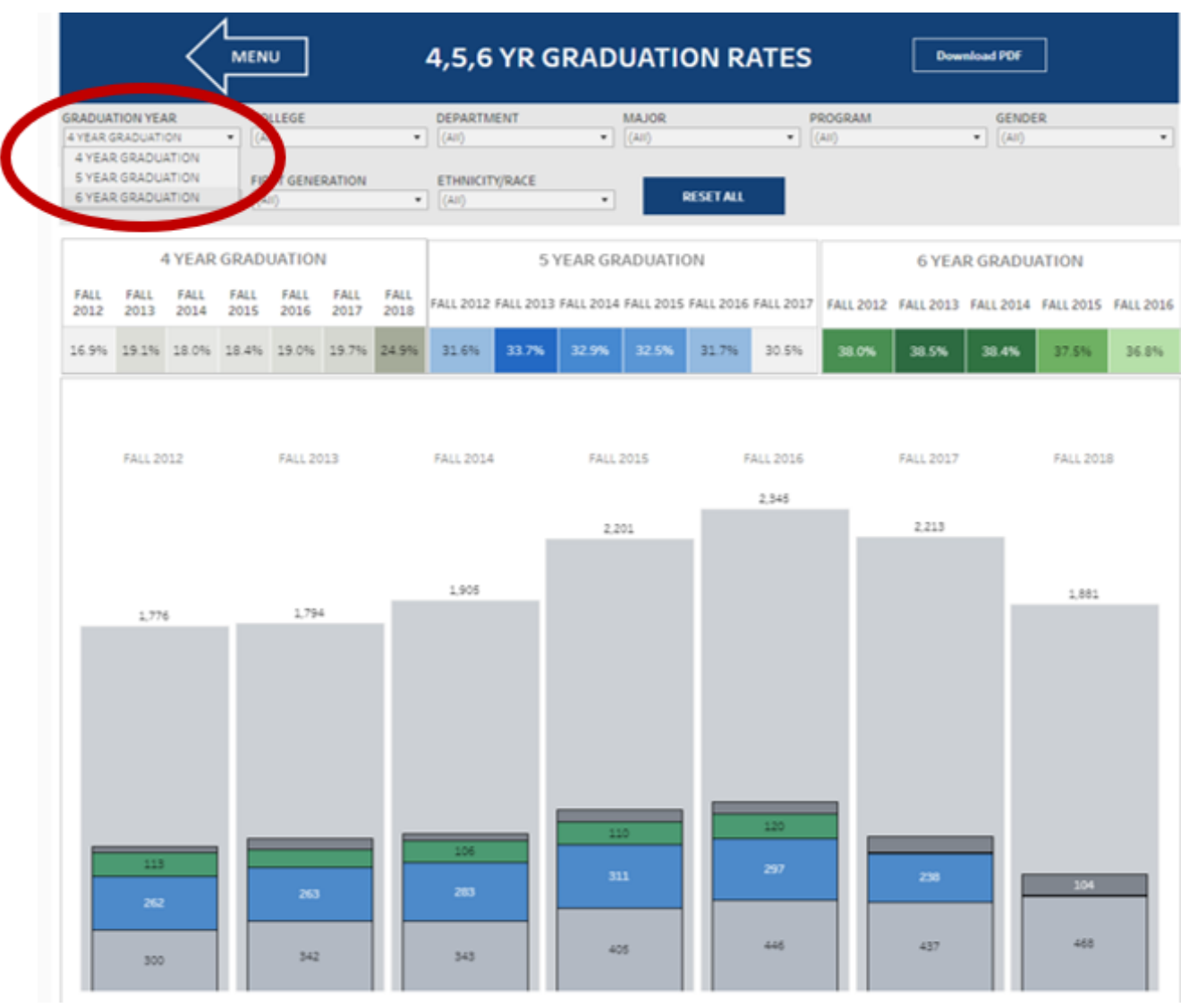

## **Department-Level Assessment Report Data Guide**

6-year Graduation Rates

4. From the College drop-down, select the college that houses the program you are accessing data for.

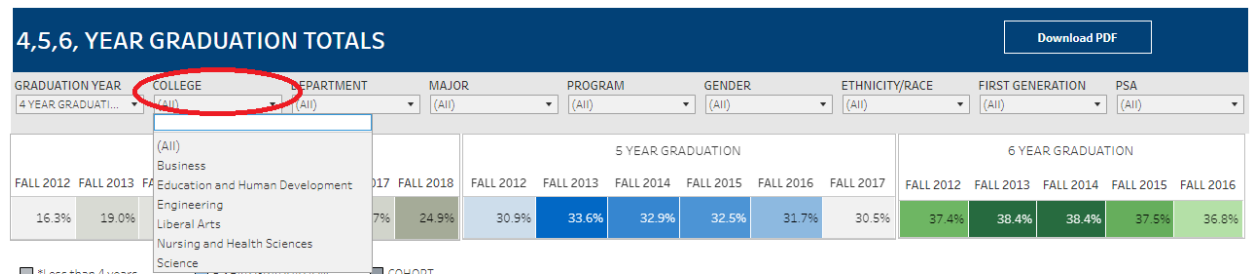

5. From the Department drop-down, select the Department that houses the program. Click Apply.

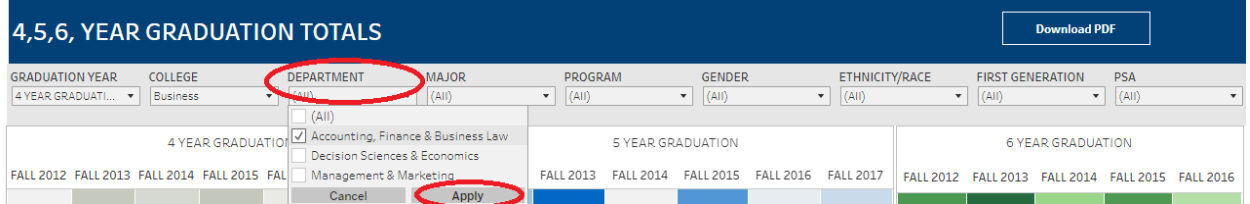

6. From the program drop-down, select the program. Click Apply.

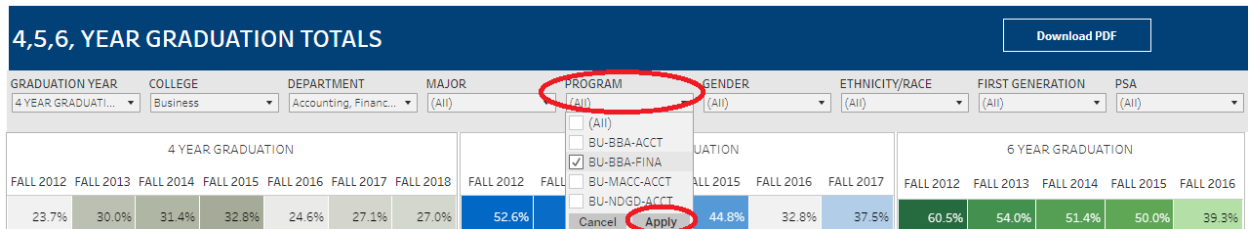

7. The 6-year graduation rate data can be found under the 6-Year Graduation section of the dashboard.

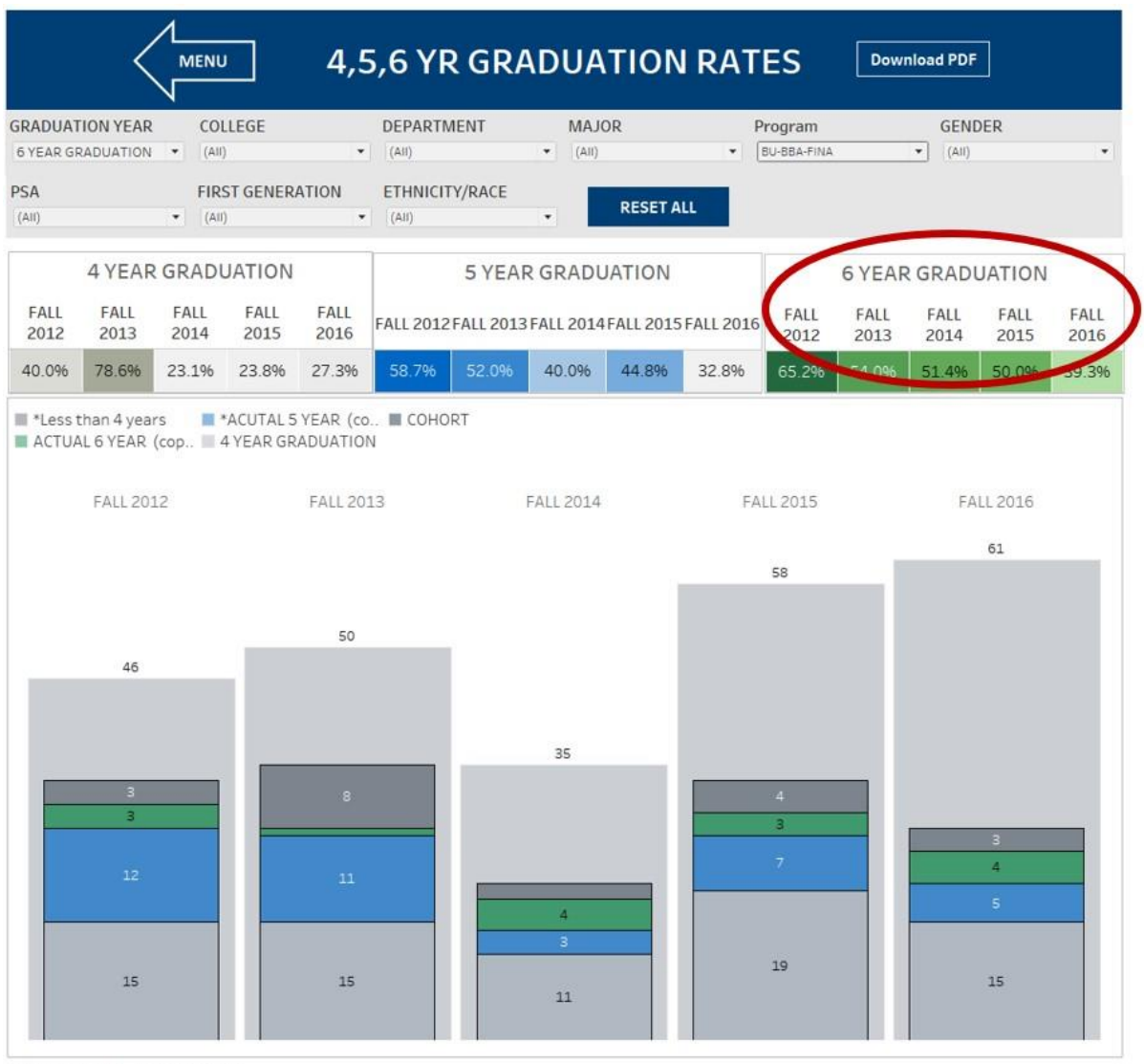

LAST UPDATED Summer 2022